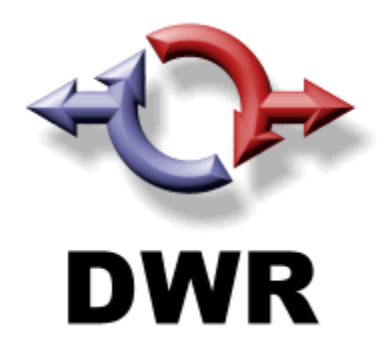

# **DWR – DIRECTED WEB REMOTING**

Dando continuidade ao nosso artigo vamos iniciar a segunda parte. Neste vamos abordar algumas funcionalidades um pouco mais avançadas do DWR. Vamos também utilizar alguns exemplos com acesso ao banco de dados(MySql).

# **Parte 2 – Combos e Grids(addOptions(), addRows()).**

# **Parte 2.2 – Grids (addRows()).**

## **Criando grids dinâmicas(DWRUtil.addRows())**

O DWR tem uma lib chamada *util.js,* que é nela que se localiza as principais funcionalidades do DWR. Vamos falar agora sobre o addRows() que tem como finalidade gerar grids(tabelas) dinâmicas.

Reutilizando a estrutura do nosso projeto anterior vamos criar um jsp chamado grids.jsp, e logo em seguida um link na nossa index.jsp que tenha acesso ao grids.jsp, criaremos também só por motivo didático um novo js, destinado apenas para as grids, vamos chama-lo de grids.js, veja abaixo:

#### *Trecho de código na index.jsp.*

```
\langlehr>
<a href="grids.jsp">Exemplos de Grids</a>
```
# **Grids.jsp**

```
J^2 grids.jsp 23 \times 27 grids.js
                                                                                                                                          = B1 <html>
  2<sup>o</sup>zheadh
              <script_type="text/iavascript"_src='<%=request.getContextPath()_%>/dwr/interface/FacadeAiax.is'></script>
 \overline{\mathbf{3}}<script type="text/javascript" src='<\=request.getContextPath() \>/dwr/engine.js'></script>
 \overline{4}<script type="text/javascript" src='<%=request.getContextPath() %>/dwr/util.js'></script>
 \, s \,<script type="text/javascript" src='js/grids.js'></script>
  \epsilon\overline{z}<title>DUR: Ajax for Java - Handerson Frota - Portal Java Magazine</title>
 \circ\angle/head>
 \circ10<sup>°</sup><body>
 1\,1 .
              Página com exemplos do addRows();<br><br>
 12</body>
 13
 14 </html>
```
Observe que os importes das bibliotecas .js são os mesmo, exceto pelo novo importe, que é o do nosso grids.js.

## **Explicando o addRows();**

O addRows é uma função da biblioteca util.js que tem a finalidade de gerar tabelas e/ou linhas de uma tabela dinamicamente utilizando o conceito de Ájax e que rode em qualquer browser.

#### **Para entendermos melhor.**

Assim como as outras funções podemos também utilizar o <div> mais por problemas de disposição e a finalidade do <div> não é muito recomendada para essa função. Então qual utilizar ?

Vamos utilizar o a tag html <tbody>, que tem exatamente essa finalidade que necessitamos. Antes de mostrar algum exemplo vamos tentar entender a <tbody> .

#### **<tbody>**

Um <table> pode ser agrupado em "table head"(<thead>), "table foot"(<tfoot>>), e uma ou mais seções "table body"(<tbody>).

Uma tabela pode possuir apenas um "table head' e "table foot", mais pode conter dentro dela um ou mais "table body"(<tbody>).

O <thead> e <tfoot> devem conter informações acerca das colunas da tabela, e o <tbody> deve conter as linhas de dados da tabela , quando esses estão presentes, cada THEAD, TFOOT e TDOBY contém um grupo de linhas e cada grupo deve conter pelo menos uma  $limha$  ( $\text{tr}$ ).

#### **Onde inserir um <tbody> ?**

Veja abaixo um exemplo simples de onde o <tbody> pode ser inserido:

```
<table>
       \langle \text{tr} \rangle<td>Coluna da linha 1 sem tbody</td>
       \langle/tr>
       <tbody>
              <tr><td>Coluna da linha 2 com tbody</td>
              \langle/tr>
       </tbody>
</table>
```
O tbody é perfeito para usarmos com o addRows, pois ele pode facilmente adicionar linhas na tabela que você desejar sem destruir o layout da mesma.

#### **Utilizando o addRows().**

Para os nossos exemplos vamos utilizar a seguinte tabela:

```
<table border="0">
     <tr>
            <td>Nome</td>
            <td>Endereço</td>
            <td>Telefone</td>
            <td>Cidade</td>
      \langle/tr\rangle<tbody id="identificadordoTbody"></tbody>
</table>
```
#### **Parâmetros: addRows(id, cellfunc, opções);**

- **1. id:** Identificação do elemento da tabela, um elemento <tbody> é o recomendado.
- **2. Cellfunc:** Um array de funções(uma função por coluna), utilizada para extrair os valores do array passado a função(os dados do banco por exemplo).
- **3. Opções:** Utilizado para definição de colunas e linhas.Utilizado em situações que você deseja alterar as cores das novas linhas inseridas por exemplo.
	- **a. rowCreator:** Função que você cria o tr(linha) alterando as definições: *css*, *style, bgcolor* ou qualquer outra tag que esteja dentro da tag <tr>.

```
i. Exemplo: rowCreator:function(options) { 
               row = document.createElement("tr");
              row.bgColor = "{}#CCCC99";
               return row;
   }
```
- **b. cellCreator:** Função que você cria o td(coluna) alterando as definições: align, color ou qualquer outra tag que esteja dentro da tag **<td>.**
	- **i. Exemplo:** cellCreator:**function**(options) { **var** td = document.createElement("td"); td.align = "center";

```
 return td; 
 }
```
**1. Grid Simples:** Criar uma grid adicionando valores a uma tabela.

# **a. DWRUtil.addRows(idTbody, list, cellfunc);**

b. Exemplo da grid gerada:

```
var cellfunc = [
                function(data) { return data.nome; }, 
               function(data) { return data.endereco; },
               function(data) { return data.telefone; }, 
              function(data) { return data.cidade; }
                ] 
DWRUtil.addRows("grid1", list, cellfunc);
 <table border="0">
  <tbody><tr bgcolor="#cccccc">
             <td>Nome</td>
             <td>Endereço</td>
             <td>Telefone</td>
             <td>Cidade</td>
             </tr>
    </tbody>
    <tbody id="Grid1">
             <tr>
                      <td>Christiano Milfont</td>
                        <td>Rua Rosas</td>
                        <td>32222222</td>
                       <td>Fortaleza</td>
             </tr>
    </tbody>
  </table>.
```
**2. Grid Avançado:** Criar uma grid adicionando valores a uma tabela e alterando as linhas e colunas.

#### **a. DWRUtil.addRows(idTbody, list, cellfunc, options);**

b. Exemplo da grid gerada: *var cellfunc = [*

> *function(data) { return data.nome; }, function(data) { return data.endereco; }, function(data) { return data.telefone; }, function(data) { return data.cidade; }*

```
 ]
DWRUtil.addRows("grid1", list, cellfunc, {
        rowCreator: function(options){
              row = document.createElement("tr"); 
              var row.bgColor = "#CCCC99";
               return row;
```

```
 } , 
         cellCreator: function(options) {
              var td = document.createElement("td");
              td.align = "center";
              return td; 
               });
 <table border="0">
  <tbody><tr bgcolor="#cccccc">
             <td>Nome</td>
             <td>Endereço</td>
             <td>Telefone</td>
             <td>Cidade</td>
             </tr>
    </tbody>
    <tbody id="Grid2">
      <tr bgcolor="#cccc99">
             <td align="center">Christiano Milfont</td>
             <td align="center">Rua Rosas</td>
             <td align="center">32222222</td>
             <td align="center">Fortaleza</td>
      </tr>
    </tbody>
  </table>.
```
Agora para entendermos melhor, vamos visualizar como ficou na nossa camada do JAVA, que é o nosso FacadeAjax e DAO's, para facilitar a compreensão de como serão utilizado os acessos e chamadas dos nossos métodos, e saberemos também o tipo de retorno e como esta sendo criado para o envio ao nosso JS. Vamos utilizar os seguintes métodos para acessar o banco de dados.

Criamos uma função JS para limpar as grids, sendo a mesma genérica, recebendo apenas o nome do id do tdoby:

```
function cleanAddRows(local){
      DWRUtil.removeAllRows(local);
}
```
Vou listar abaixo os exemplos equivalentes a explicação das assinaturas do addRows(), e neles o respectivo código JSP e JS.

#### *Exemplo 1 (Grid Simples):*

#### *JSP*

```
Exemplo grid 1:
<a href="javascript:carregaGrid1()" >Carregar</a> / 
<a href="javascript:cleanAddRows('Grid1')" >Limpar</a>
<table border="0">
```

```
<tr bgcolor="#CCCCCC">
            <td>Nome</td>
             <td>Endereço</td>
             <td>Telefone</td>
             <td>Cidade</td>
      \langle/tr>
      <tbody id="Grid1"></tbody>
</table>
```
# *JS*

```
/**
 * Função que acessa o método da classe java(FacadeAjax), e retorna
* como callback para a função montaXXX.
*/
function carregaGrid1(){
     FacadeAjax.selectAllPessoa(montaGrid1);
}
/**
* Função de callback que limpa a grid e depois a remonta.
* O processo para remover a grid não é obrigatório, vai depender da 
* sua lógica.
* Se você não remover a grid ela vai sempre adicionar novos valores 
* somando os já existentes.
 *
 * @param {Object} list - Objeto de retorno do 
 * FacadeAjax.selectAllPessoa()
 */
function montaGrid1(list){
     cleanAddRows("Grid1");
     var cellFuncs = [
                        function(data) { return data.nome; },
                        function(data) { return data.endereco; },
                        function(data) { return data.telefone; },
                        function(data) { return data.cidade; }
\frac{1}{2};
      DWRUtil.addRows("Grid1", list, cellFuncs);
}
```
# **HTML Gerado:**

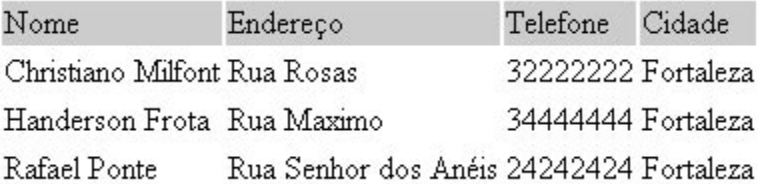

## *Exemplo 2(Grid Avançado):*

*JSP*

```
Exemplo grid 2:
<a href="javascript:carregaGrid2()" >Carregar</a> / 
<a href="javascript:cleanAddRows('Grid2')" >Limpar</a>
<table border="0">
      <tr bgcolor="#CCCCCC">
            <td>Nome</td>
            <td>Endereco</td>
            <td>Telefone</td>
            <td>Cidade</td>
      \langle/tr>
      <tbody id="Grid2"></tbody>
</table>
```
#### *JS*

```
/**
* Função que acessa o método da classe java(FacadeAjax), e retorna
* como callback para a função montaXXX.
*/
function carregaGrid2(){
     FacadeAjax.selectAllPessoa(montaGrid2);
}
/**
 * Função de callback que limpa a grid e depois a remonta.
* O processo para remover a grid não é obrigatório, vai depender da
* sua lógica.
* Se você não remover a grid ela vai sempre adicionar novos valores
* somando os já existentes.
 *
* Monta as linhas e colunas alterando o seu layout.
 *
 * @param {Object} list - Objeto de retorno do
 * FacadeAjax.selectAllPessoa()
*/
function montaGrid2(list){
     cleanAddRows("Grid2");
     var cellFuncs = [
                        function(data) { return data.nome; },
                        function(data) { return data.endereco; },
                        function(data) { return data.telefone; },
                        function(data) { return data.cidade; }
                        ];
      DWRUtil.addRows( "Grid2", list, cellFuncs, {
             rowCreator:function(options) { 
            var row = document.createElement("tr");
            row.bgColor = "\text{*cccc99"; return row;
             },
             cellCreator:function(options) {
            var td = document.createElement("td");
                  td.align = "center";
```

```
 return td;
 }
    });
}
```
# **HTML Gerado:**

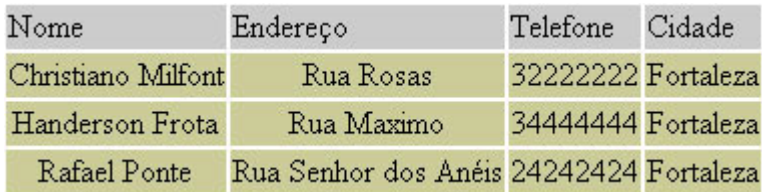

Estão listados acima as principais assinaturas do addRows(). Podemos ver o quão fácil é gerar uma grid com DWR.

Para baixar esse projeto para executar os exemplos basta acessar o link abaixo: <http://www.milfont.org/blog/wp-content/upload/artigoDWR/versao2.2/PalestraDWR.rar>

Handerson Frota (handersonbf@gmail.com)